# **MANUEL DE PRISE EN MAIN REGULATEUR WATLOW Série F4**

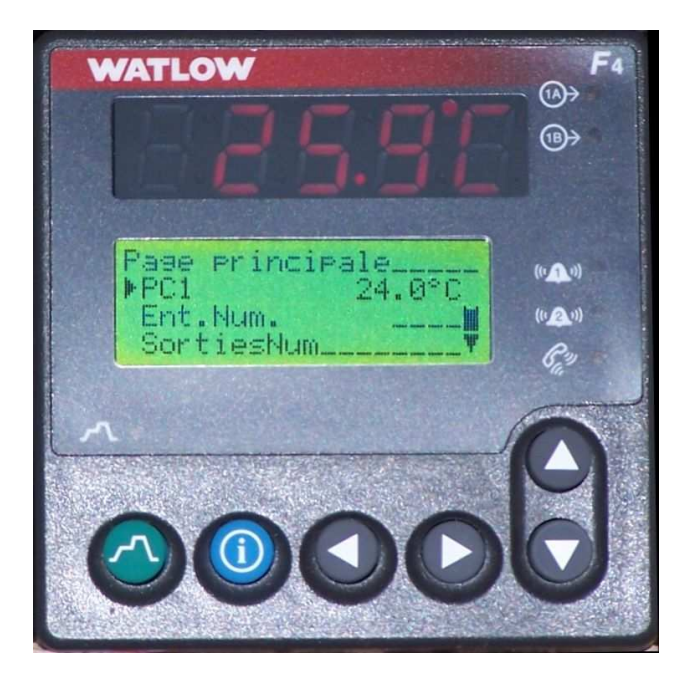

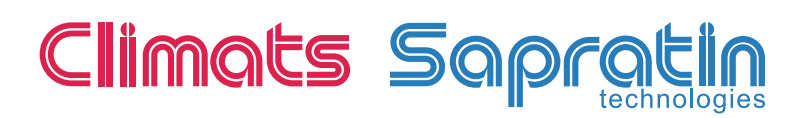

# **SOMMAIRE**

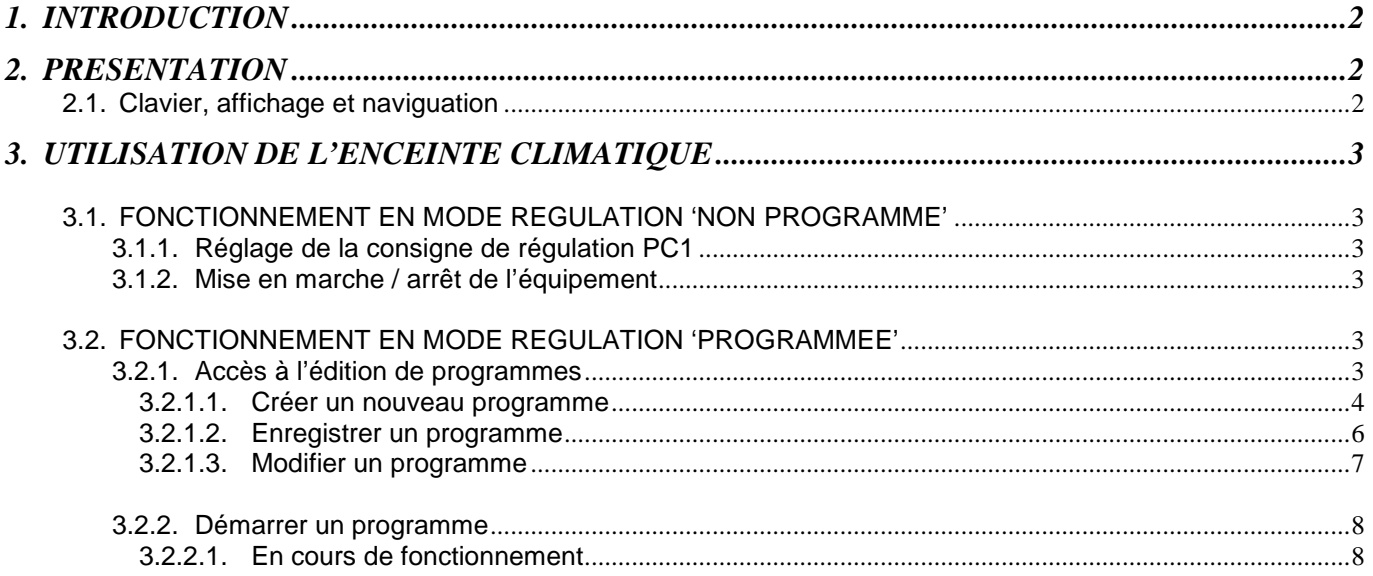

# **1. INTRODUCTION**

Le Watlow série F4 fait parti des régulateurs / programmateurs industriels de la dernière génération de chez WATLOW, que nous intégrons sur nos équipements.

Il se caractérise par une programmation encore plus simple, grâce à son afficheur LCD large et lumineux ainsi qu'une navigation aisée à l'aide des touches disponibles.

Voici quelques caractéristiques :

- Possibilité de créer et mémoriser jusqu'à 256 segments sur 40 programmes différents.
- Nom de programme pouvant comporter jusqu'à 10 caractères alphanumériques.
- Horloge 'temps réel' sauvegardée par pile, facilitant les départs différés.
- Afficheur LCD large et lumineux 'haute définition'.
- Touche 'Information' facilitant l'utilisation avec 'menu déroulant'

# **2. PRESENTATION**

# 2.1. Clavier, affichage et naviguation

Les informations sont affichées sur un afficheur LCD de 4 lignes. La gestion du régulateur est organisée autour de 4 menus regroupés dans une page principale :

- Vers paramètres (réglages)
- Vers profils (programmes)
- Vers config. (configuration)
- Vers usine

Les menus sont accessibles à l'aide des touches 'montée / descente'. L'entrée dans ceux-ci (lorsqu'ils ne sont pas protégés par un mot de passe) s'effectue à l'aide de la touche 'droite' du régulateur, le retour à la page précédente avec la touche 'gauche'.

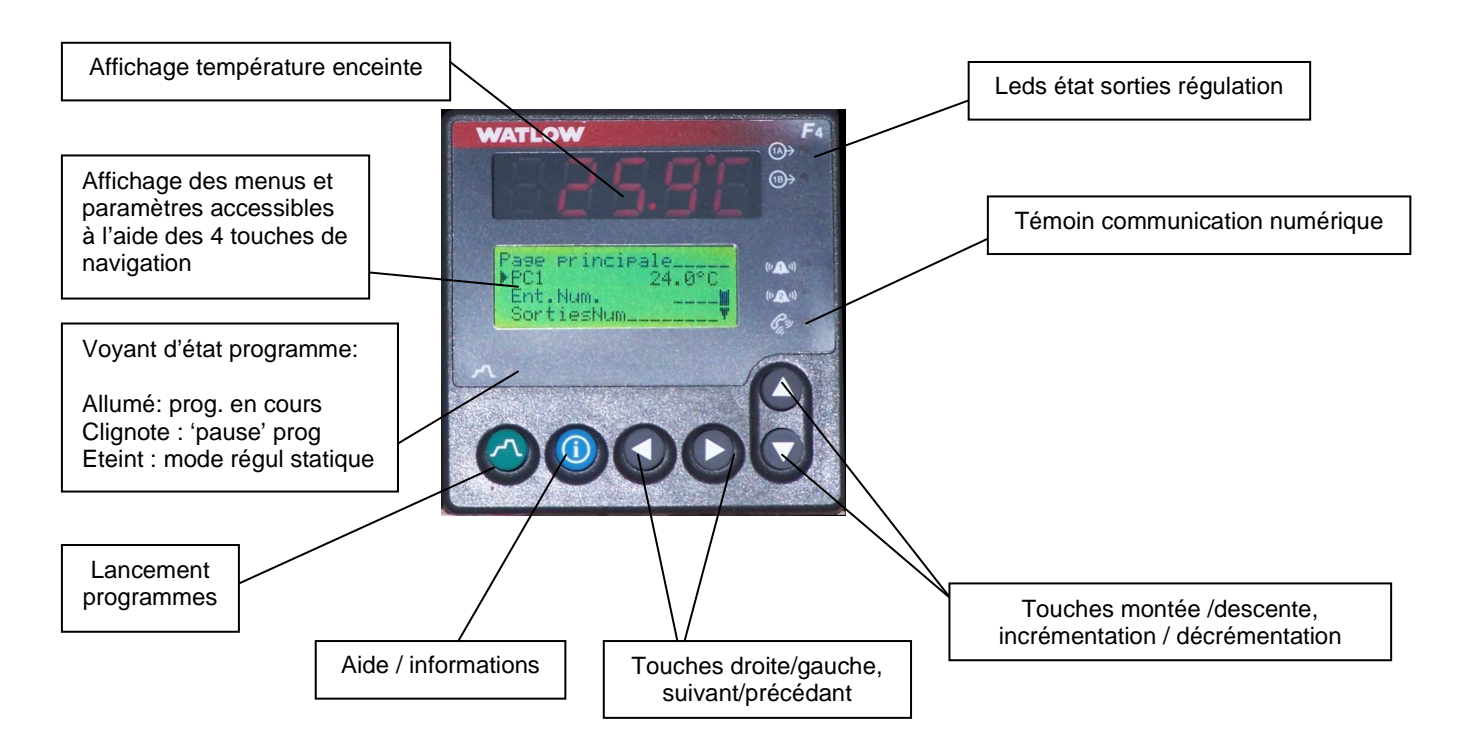

# **3. UTILISATION DE L'ENCEINTE CLIMATIQUE**

# 3.1. FONCTIONNEMENT EN MODE REGULATION 'NON PROGRAMME'

Après mise sous tension de l'équipement, le F4 régule, dans ce mode, sur une consigne de température statique (nommée **PC1**) définie par l'utilisateur.

### 3.1.1. Réglage de la consigne de régulation PC1

Dans la page principale, sélectionner le paramètre **PC1** (consigne de température) à l'aide des touches **montée/descente**. Le curseur '**>**' se positionne devant le paramètre et il est alors possible de modifier sa valeur en entrant dans une page réglage à l'aide de la touche '**>**'**.** Modifier **PC1** à la valeur désirée à l'aide des touches **montée/descente**. Valider votre choix à l'aide de la touche '**>**'. La valeur de consigne est maintenant prise en compte et vous revenez dans la page principale. **Nota :** Pour revenir à la page précédente sans effectuer aucune modification, utiliser la touche '**<**'.

# 3.1.2. Mise en marche / arrêt de l'équipement

Dans la page principale, sélectionner '**SortiesNum**' à l'aide des touches **montée/descente**. Le curseur se positionne devant le paramètre et il est alors possible de modifier sa valeur en entrant dans une page réglage à l'aide de la touche '**>**'. Sélectionner '**Sortie évé. 1**' à l'aide de la touche '**>**'. Positionner le curseur à l'aide des touches **montée/descente** sur '**Activé**'. Valider à l'aide de la touche '**>**', l'enceinte **démarre**. Revenir dans la page principale à l'aide de la touche '**<**'. Appuyer sur '**<**' pour retourner à la page principale

**Nota :** Dans la page principale figure maintenant : SortiesNum 1

En procédant de manière similaire à la mise en marche de l'enceinte, positionner le curseur à l'aide des touches montée/descente sur '**Désact.**'. Valider à l'aide de la touche '**>**', l'enceinte **s'arrête**. Revenir dans la page principale à l'aide de la touche '**<**'. Dans la page principale figure maintenant : SortiesNum \_\_\_\_\_\_\_\_

# 3.2. FONCTIONNEMENT EN MODE REGULATION 'PROGRAMMEE'

#### 3.2.1. Accès à l'édition de programmes

Dans la page principale, sélectionner le menu '**Vers profils**'. Entrer dans le menu programme à l'aide de la touche '**>**'. Un menu déroulant vous propose 4 choix :

- Créer prog.
- Modifier prog.
- Supprimer prog.
- Renommer prog.

#### 3.2.1.1. Créer un nouveau programme

Sélectionner '**Créer Prog.**' à l'aide de la touche '**>**'.

Une page vous propose de choisir un nom (10 caractères max) pour ce programme : **Choisir nom :**  $\frac{1}{2}$  \_\_\_\_\_\_\_

 Non Oui

Sélectionner à l'aide des touches 'montée/descente' puis valider à l'aide de la touche '**>**'.

Si vous souhaitez donner un nom au programme (recommandé), ajuster les caractères un à un, à l'aide des touches 'montée/descente' puis '**<**' pour modifier ou '**>**' pour sauvegarder (par défaut : PROG1, PROG2, etc…).

Il existe **six types** de **pas** que l'on doit définir sur chaque nouveau segment composant le programme :

#### **Choisir Pas1 Type : \_ \_**  Dém. Auto Tem. Rampe Taux. Ramp Palier Saut Fin

**Nota** : Le principe de navigation est toujours le même: les touches 'montée/descente' permettent de régler les paramètres, '**<**' pour revenir au paramètre ou à la page précédente et '**>**' pour sélectionner, entrer dans un menu ou sauvegarder.

A chaque type de pas, correspond un paramétrage propre à la fonction ainsi qu'à la configuration. Une fois renseignés, **le passage au pas suivant est automatique** et l'ensemble des types de pas générés forment ainsi le programme :

- **Dém. Auto** (départ différé)
	- **-** Date
	- Jour

Cette fonction permet le départ différé de l'enceinte en 'temps réel' grâce à l'horloge sauvegardée du F4.

#### - **Tem. Rampe** (rampe type durée)

- Pas n'att. pas (**priorité à la durée**)
- Le pas attend (**priorité à la température**)

Si '**Le pas attend**' est sélectionné :

**Nota** : Le programmateur attend que la température rejoigne la consigne programmée avant de continuer le cycle. Il est probable que la durée réelle du cycle soit différente de celle attendue. Pendant cette phase, l'afficheur indique dans la page principale, après lancement du programme, les informations relatives à celui-ci et '**Attente**' au lieu de '**Execut.**', lorsqu'il rencontre ce pas. (Actif également sur entrées numériques si configurées => non std)

- > Atten. Ent. Anal. 1 (température)
	- Ne pas atten.
	- **-** Attendre
- > Entrer EnAn1 Valeur :

 $X.X$   $C$  (correspondant à la température à attendre avant départ)

Choix sortie numDIGI

Désact. (arrêt équipement)

Activé (marche équipement)

**Remarque** : Pour chaque pas, cette phase est renouvellée 2 fois (événement 1: M/A enceinte et événement 2 : option)

Entrer durée ram. : (durée pour atteindre la consigne)

- (HH :MM :SS)
- Entr. PC voie 1 (consigne de température à atteindre)
- Choi ré PID voi1 : (choix du paramétrage PID 1-5, ici **PID 1 réglage usine**)
- Choi. pal. gar.  $1:$  \_ (mode immersion garantie voie 1)

**Remarque** : Ce dispositif, **s'il est activé**, met le programme en '**pause**' si la température sort d'une bande (définie dans la configuration) de +/- 1°C par rapport à la consigne programmée.

Il est important de prendre en considération, que suivant le type de pas (rampes) et les performances demandées en rapport avec l'équipement, cette fonction peut allonger la durée effective du cycle.

#### - **Taux. Ramp** (rampe type taux)

Pas n'att. pas (**priorité à la durée**)

 Le pas attend (**priorité à la température**) (Idem pas précédent)

Choix sortie numDIGI

- Désact. (arrêt équipement)
- Activé (marche équipement)

Entrer taux ram. :

- $\blacktriangleright$  X.X  $\mathbb{C}/\text{min}$  (taux de la rampe)
- Entr. PC voie 1 (consigne de température à atteindre)
- Choi ré PID voi1 : (choix du paramétrage PID 1-5, ici **PID 1 réglage usine**)
- Choi. pal. gar.  $1:_{--}$  (mode immersion garantie voie 1). Voir ci-dessus

#### - **Palier**

- Pas n'att. pas (**priorité à la durée**)
- Le pas attend (**priorité à la température**) (Idem pas précédent)

Choix sortie numDIGI

- Désact. (arrêt équipement)
- Activé (marche équipement)

Entrer durée pal. : (durée du palier)

- (HH :MM :SS)
- Choi ré PID voi1 : (choix du paramétrage PID 1-5, ici **PID 1 réglage usine**)
- Choi. pal. gar. 1 : (mode immersion garantie voie 1). Voir Tem. Rampe
- **Saut** 
	- Entrer NoProg  $\frac{1}{2}$   $\frac{1}{2}$   $\frac{1}{2}$   $\frac{1}{2}$   $\frac{1}{2}$
	- La liste des programmes apparaît. Sélectionner le programme concerné par le saut puis valider.

**Remarque**: le F4 autorise un saut vers un autre programme.

Entrer NoPas  $_{---}$ 

 Sélectionner dans la liste (description sommaire des pas du programme sélectionné), le pas sur lequel vous souhaitez aller.

Ent nomb répét. :  $\frac{1}{2}$   $\frac{1}{2}$   $\frac{1}{2}$ 

- $-1$  à 999
- **Fin** 
	- Maintien (régulation sur dernière consigne active programmée)
	- Régul. Désact. (équipement en **marche**, chaud et froid désactivés)
	- Tout désactivé (**arrêt** équipement)
	- Repos (régulation sur consigne statique de repli) Ent. PC repos c.1 :  $_{---}$ (Entrez la consigne statique désirée)

#### **IMPORTANT :**

- Chaque programme se termine par un pas de 'Fin'.
- Sur **tous les pas crées** où l'état du paramètre **sortie numDIGI** est demandé, celui-ci devra impérativement être sur '**Activé**' (pilotage de la mise en marche de l'enceinte). L'option 'Tout désactivé ' sur le dernier pas de programme de type 'Fin' arrêtera le fonctionnement de l'enceinte en fin de programme.

#### **ATTENTION :**

La modification de certains paramètres de la configuration (Vers config.) est susceptible d'effacer les programmes enregistrés en mémoire, ceux-ci n'étant plus conformes aux paramétrages. Toutefois cet accès est protégé par un code de sécurité.

#### 3.2.1.2. Enregistrer un programme

Lorsque l'édition du programme est terminée, et que l'on revient à la page :

- Créer prog.
- Modifier prog.
- Supprimer prog.
- Renommer prog.

Revenir à la page principale avec la touche '**<**' Le programmateur propose : **Enr** le programme ou **Rest.** Valeurs ?

Enregistrer à l'aide de la touche 'montée' ou abandonner la sauvegarde et restaurer les anciennes valeurs avec 'descente'.

#### 3.2.1.3. Modifier un programme

Dans la page principale, sélectionner le menu 'Vers profils'. Entrer dans le menu programme à l'aide de la touche '**>**'. Un menu déroulant vous laisse 4 possibilités :

- Créer prog.
- **Modifier prog.**
- Supprimer prog. (sélectionner dans la liste puis valider, attention programme non récupérable)
- Renommer prog.

Pour modifier ou reprendre l'édition d'un programme, choisir 'Modifier prog.' et valider (**>**).

La liste des programmes en mémoire s'affiche dans la page 'Modifier prog. Choisir le programme à éditer à l'aide des touches 'descente' et '>'

Un menu permet de:

- Insérer pas
- Modifier pas
- Supprimer pas

Sélectionner votre choix à l'aide des touches 'montée/descente' puis valider à l'aide de la touche '**>**'.

- > Pour insérer un pas :
	- Déplacer le curseur sur le numéro du pas (description succincte) avant laquelle l'insertion se produira (tous les pas suivants seront renumérotés) puis valider à l'aide de la touche '**>**'
	- Choisir le nouveau type de pas à insérer. (voir §3.2.1.1.)
	- Compléter le paramétrage.
- > Pour modifier un pas :
	- Déplacer le curseur sur le numéro du pas (description succincte) à modifier puis valider à l'aide de la touche '**>**'
	- Modifier le type ou/et le paramétrage lié au pas (voir §3.2.1.1)

> Pour supprimer un pas :

- Déplacer le curseur sur le numéro du pas (description succincte) à supprimer puis valider à l'aide de la touche '**>**'
- Valider à l'aide de la touche > (tous les segments suivants seront renumérotés).

**Remarque:** Il est impossible de supprimer :

- Un pas de 'Fin' qui doit être impérativement présent dans un programme.
- Un pas sur lequel un autre pas fait un saut.

# 3.2.2. Démarrer un programme

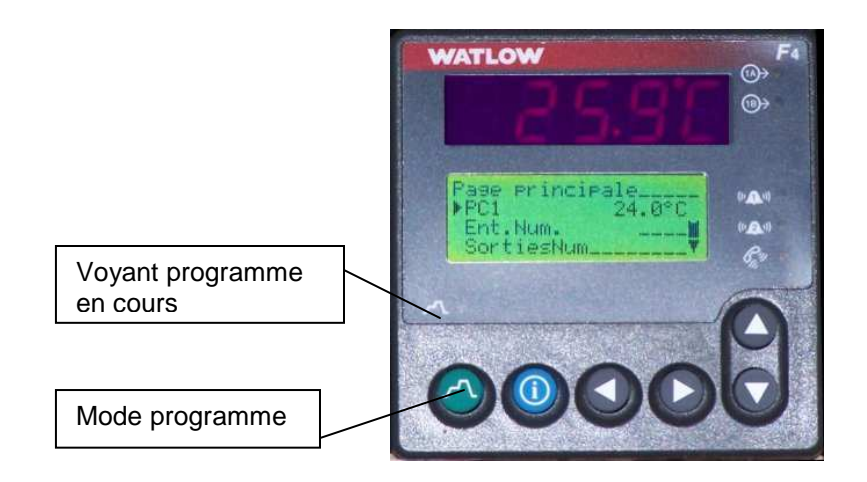

#### **Dans la page principale** :

- Appuyer sur la touche 'Mode programme'. L'afficheur indique : Démarrer prog. ? Confirmer avec la touche 'montée'.
- Le menu 'Début prog. :' s'affiche, listant les programmes en mémoire. Choisir un programme en positionnant le curseur à l'aide des touches montée/descente' puis valider à l'aide de la touche '**>**'.
- Le menu 'Pas début :' s'affiche. Choisir le 'pas' de départ (pas 1 par défaut) avec les touches de navigation (idem cidessus) puis valider.
- Le **programme** est **lancé** et l'enceinte se met en **marche**.

#### A partir de cet instant :

- le voyant programme est allumé
- Le nom du programme, le pas en cours d'exécution ainsi que les paramètres principaux sont affichés sous forme de menu déroulant dans la page principale.

#### 3.2.2.1. En cours de fonctionnement

En appuyant de nouveau sur la touche 'Mode programme 'un menu 'Maintien prog. :' vous donne le choix :

- Pas de maintien (Reprendre le fonctionnement normal, retour page principal)
- Maintien (Suspend l'exécution du programme, le F4 régule sur la dernière consigne active, le voyant prog. s'éteint, 'Maintien' s'affiche dans la page principale à coté du nom du programme courant).
- Terminer (Met fin au programme).

Pour reprendre le déroulement normal du cycle après maintien, appuyer une nouvelle fois sur la touche 'Mode progamme' puis sélectionner 'Reprendre'. Le voyant programme s'allume et le cycle continue. L'état du programme s'affiche en page principale.

\_\_\_\_\_\_\_\_\_\_\_\_\_\_\_\_\_\_\_\_\_\_\_\_\_\_\_\_

Manuel de prise en main régulateur WATLOW série F4 ref :RDI/HC ind01 16/10/2006 9